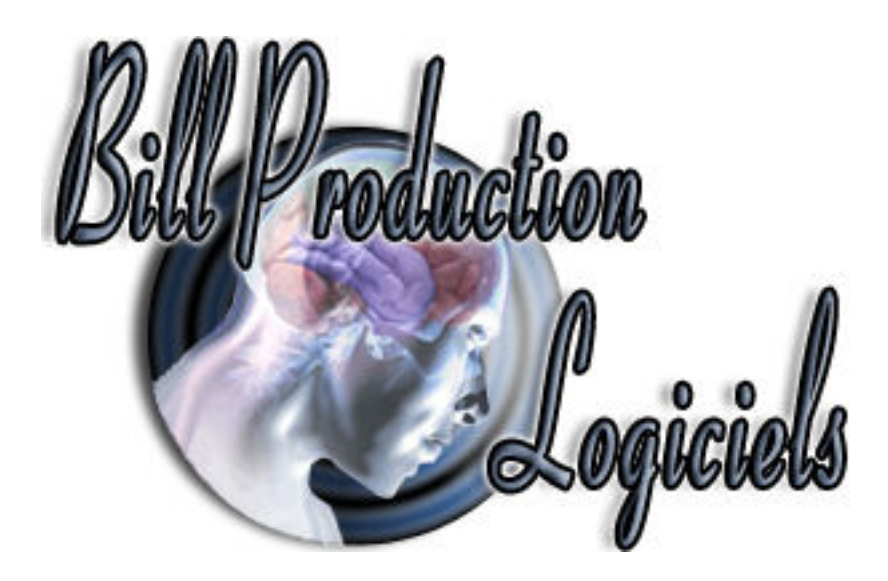

# **Documentation**

**Comment rediriger le poids d'une balance série RS-232 ou USB vers le logiciel Facile\_Caisse de la société T.F.Informatique http://www.tfinformatique.com/Facile\_Caisse/index.htm**

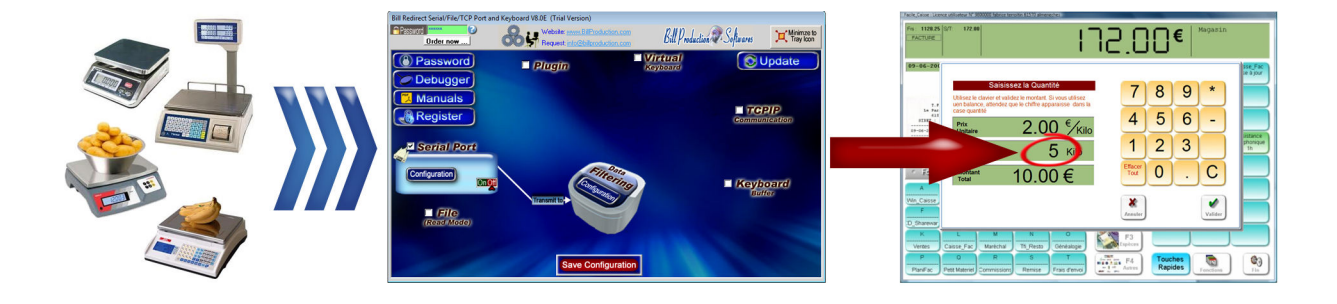

**Utilisez cette documentation avec le produit : Bill Redirect Version 8.0E ou plus** (Rev.:30/06/2015)

Notre site Internet: http://www.billproduction.com/index\_fr.html

Courriel: info@BillProduction.com

#### DESCRIPTION DU LOGICIEL Bill Redirect

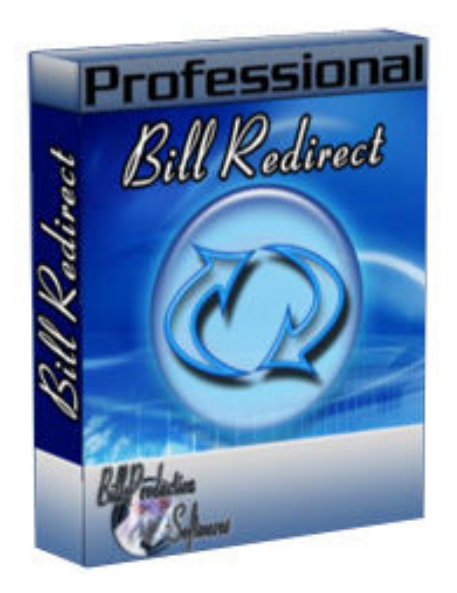

**Bill Redirect est un logiciel qui peut interfacer presque tout les types de balances comportant un port série RS-232 ou un port USB !** 

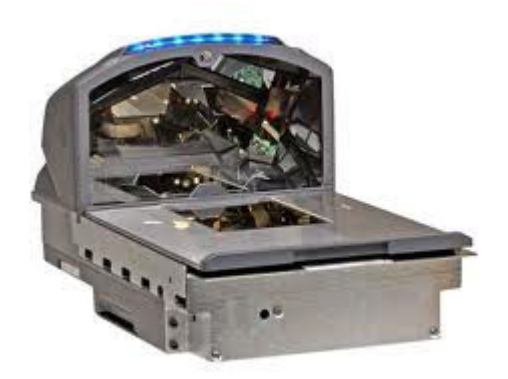

**Bill Redirect permet de rediriger le poids de vos balances directement dans l'application Facile\_Caisse de la société T.F.Informatique.** 

**Aucune programmation ou périphérique supplémentaire n'est nécessaire !**

**Le meilleur des logiciels pour vos balances actuellement disponible !**

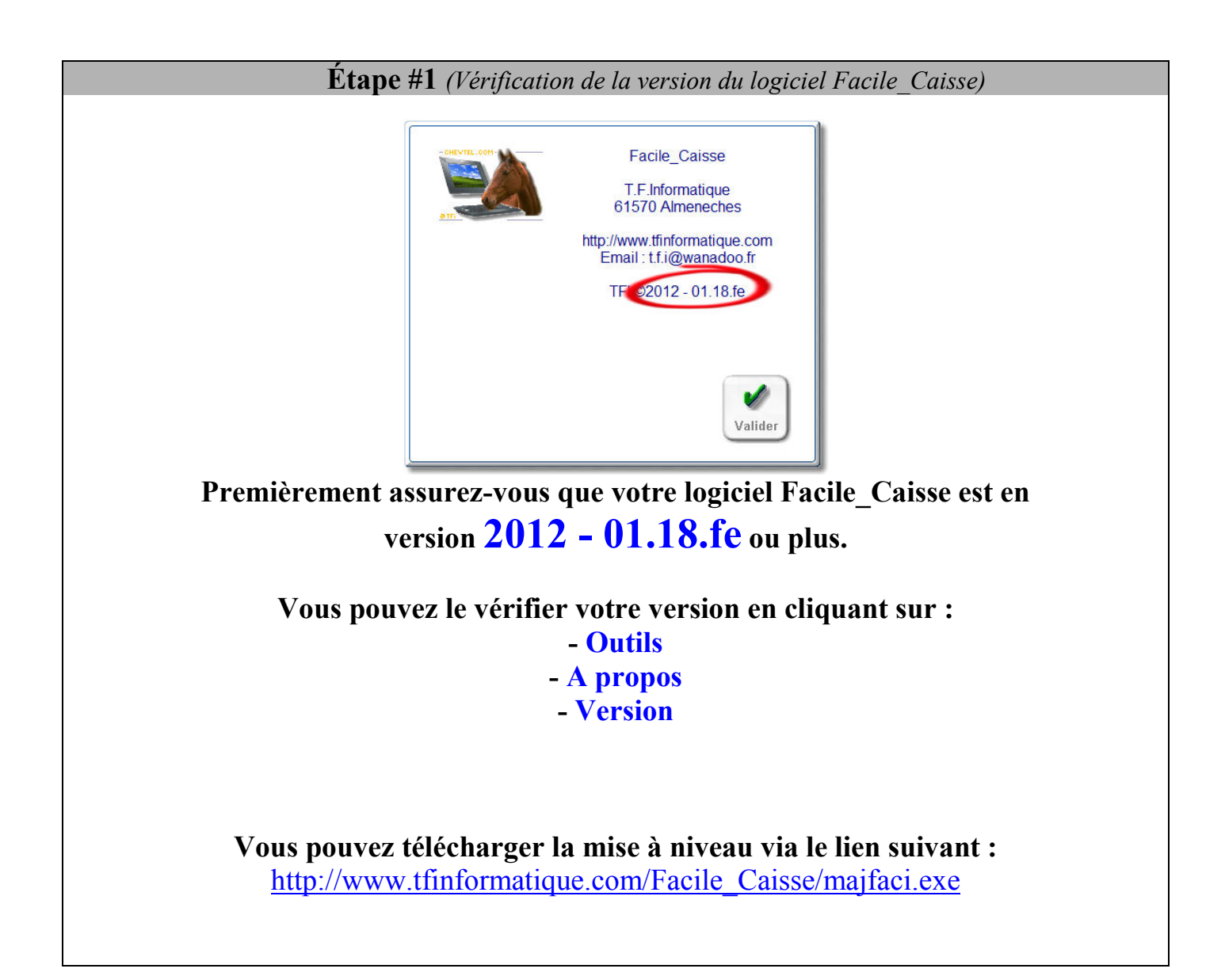

#### **Étape #2** *(Configuration générale)*

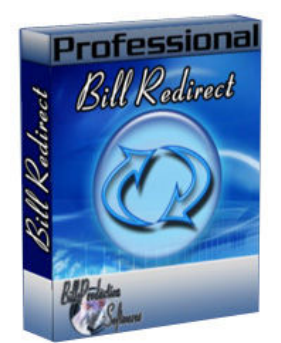

### **Téléchargez et installez le logiciel Bill Redirect via le lien suivant : http://www.billproduction.com/Bill\_COMtoKB.ZIP**

*\*Pour accéder à la configuration, entrez dans le champ «Password» : www.billproduction.com* 

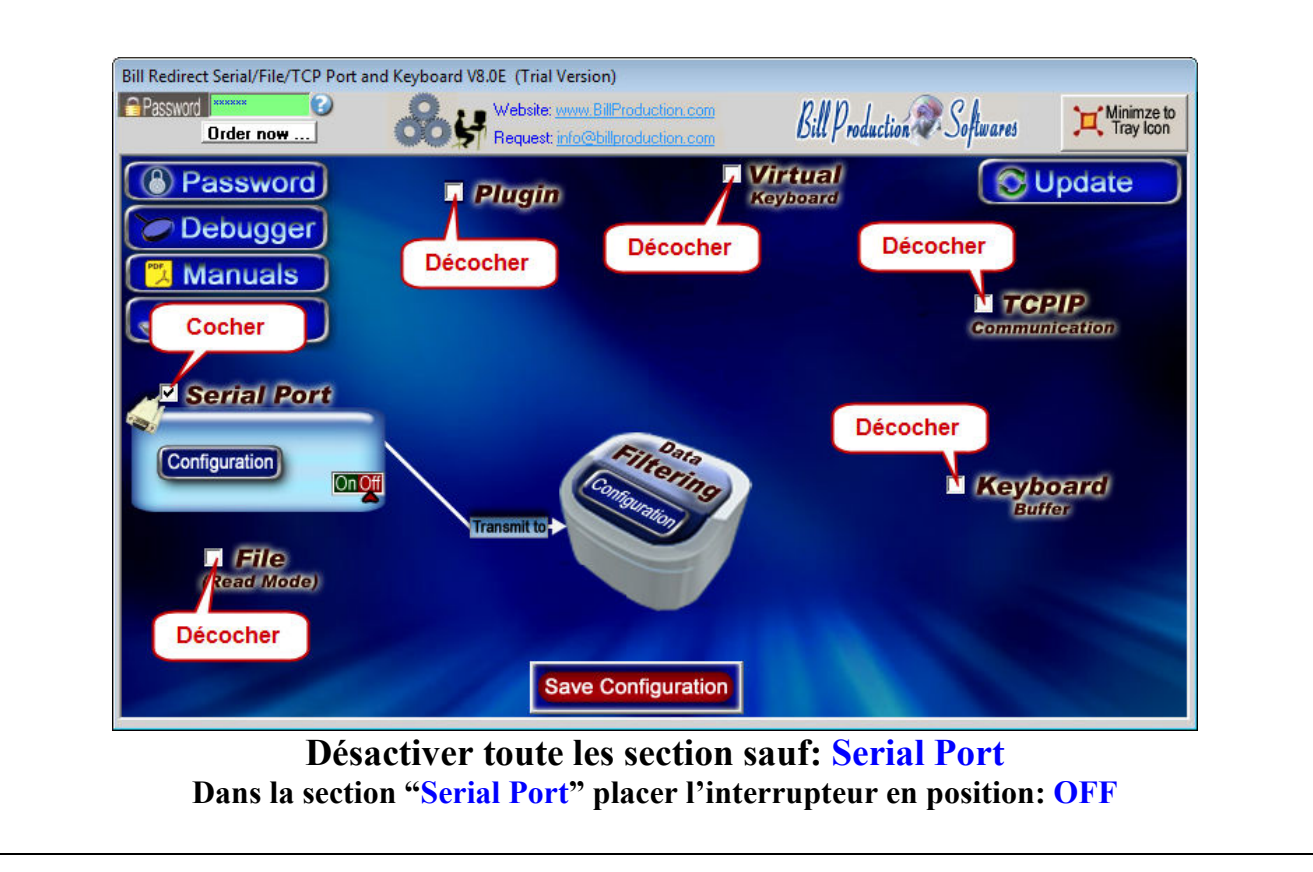

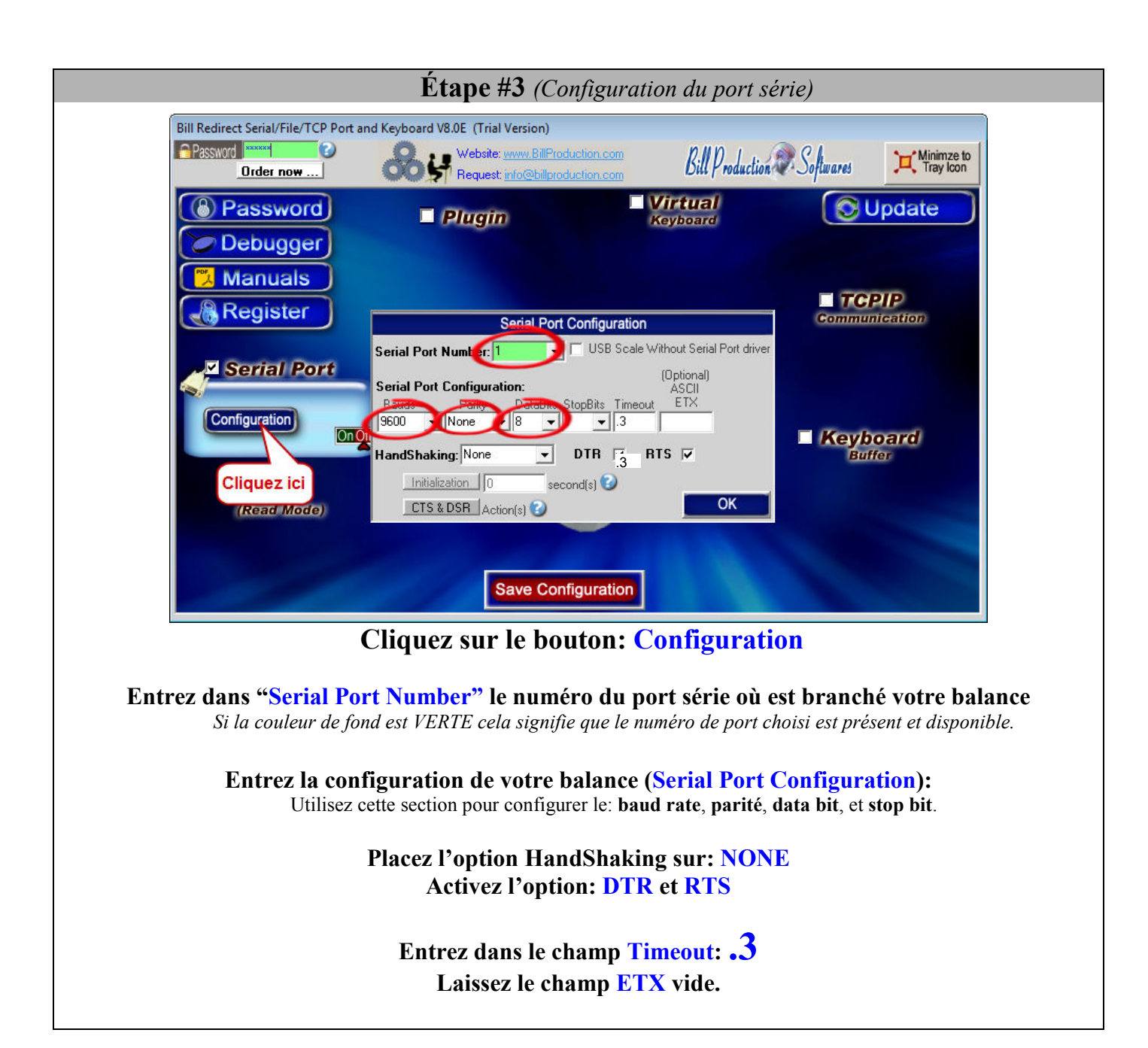

## **Étape #4** *(Configuration du filtrage de la trame)*

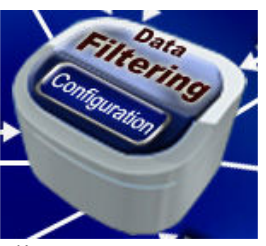

Dans l'écran principal cliquez sur: **Data Filtering Configuration** 

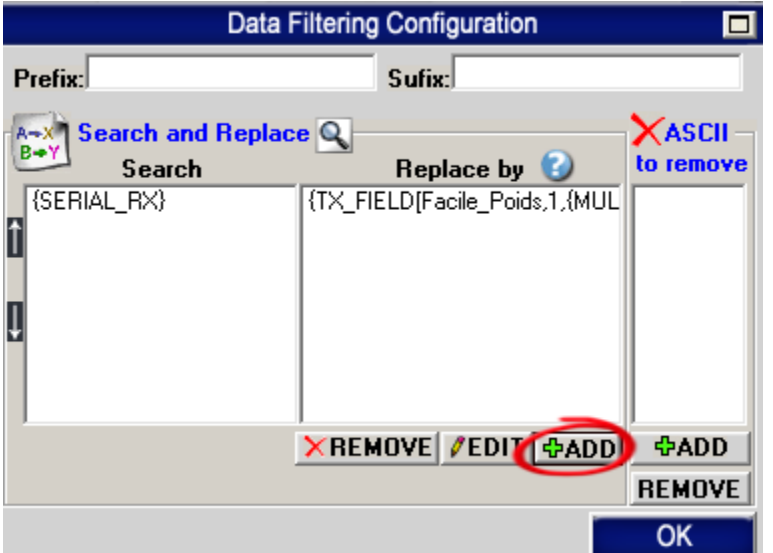

Cliquez sur le bouton: **ADD**  Entrez dans le champ "Search": {SERIAL\_RX} Entez dans le champ "Replace by": {TX\_FIELD[Facile\_Poids,**1**, {MULTIPLY[RX\_DATA,1,#.00]}]} *\* Note: Pour plus de précision parexemple 3 décimale après le point utiliser #.000 \* Impotant: Si vous ne recevez rien dans Caisse Facile changez le* **1** *en rouge pour un* **2**

 **Étape #5** *(Configuration de la commande qui demande le poids à votre balance)* **Si votre Balance envoie le poids de façon automatique sur le port série, veuillez ne pas faire cet étape et passer directement à l'étape #7 (Tester)**  Par contre, si votre balance à besoin d'être interrogée via une commande pour envoyer le poids, veuillez faire ce qui suit: Placer la commande correspondant à votre Balance dans un Bloc-Notes de Windows *(voir la liste plus bas)* Sauvegarder le contenu du Bloc-notes dans le dossier **C:\BillProduction.cfg\** sous le nom de fichier **INIT\_SERIAL.TXT** et fermer le Bloc-notes **Exemple:**  INIT SERIAL.TXT - Bloc-notes  $\boxed{\blacksquare}$ {TX SERIAL[W{ASCII:13}]} Le Bloc-notes doit contenir une seule ligne, soit la commande *(en bleu)* nécessaire pour recevoir le poids de votre balance. *Veuillez choisir la commande correspondant à votre balance dans la liste suivante :*  Balance Cardinal 210: {TX\_SERIAL[{ASCII:5}]} Balance Fairbanks h90-5002a: {TX\_SERIAL[{ASCII:2}WK{ASCII:13}{ASCII:3}]} Balance Fairbanks 70-2453-4: {TX\_SERIAL[{ASCII:13}]} Balance FB2200: {TX\_SERIAL[{ASCII:13}]} Balance GSE : {TX\_SERIAL[W{ASCII:13}]} Balance GSE : {TX\_SERIAL[P{ASCII:13}]} Balance Rice 920: {TX\_SERIAL[XGP#1{ASCII:13}]} Balance EXA ECO: {TX\_SERIAL[{ASCII:2}\$24{ASCII:13}{ASCII:10}]} Balance Avery: {TX\_SERIAL[W{ASCII:13}]} Balance avec protocole NCI standard: {TX\_SERIAL[W{ASCII:13}]} Balance BILANCIAI: {TX\_SERIAL[XN{ASCII:13}]} Balance Scientech: {TX\_SERIAL[E{ASCII:13}]} Balance OHAUS: {TX\_SERIAL[P{ASCII:13} {ASCII:10}]} Balance OHAUS Aviator (La balance doit être en mode NCI Protocol): {TX\_SERIAL[W{ASCII:13}]} Balance/Scanneur NCR: {TX\_SERIAL[{ASCII:2}11{ASCII:3}}{ASCII:3}]} Balance METTLER TOLEDO: {TX\_SERIAL[W{ASCII:13}{ASCII:10}]} Balance METTLER TOLEDO: {TX\_SERIAL[S{ASCII:13}{ASCII:10}]} Balance METTLER TOLEDO BC: {TX\_SERIAL[P{ASCII:13}]} Balance METTLER TOLEDO Viva *(La balance doit être en protocol: NCI Weightronix)*: {TX\_SERIAL[W{ASCII:13}]} *\* Voir page suivante pour la suite des exemples de commandes ...*

#### **Liste des commandes pour balances (suite)**

*(Configuration de la commande qui demande le poids à votre balance)*

#### **À utiliser avec la page précédente**

Balance Elane: {TX\_SERIAL[{ASCII:1}P{ASCII:13}{ASCII:10}]} Balance Denver Instrument: {TX\_SERIAL[{ASCII:27}x2\_{ASCII:13}{ASCII:10}]} Balance Acculab / Sartorius / Gemplus: {TX\_SERIAL[{ASCII:27}P{ASCII:13}{ASCII:10}]} Indicateur digitale pour balance Transcell, Model TI-1500, TI-500E PLUS, TI-500 PLUS: {TX\_SERIAL[P]} Balance Kern & Sohn GmbH: {TX\_SERIAL[w]} Balance SOEHNLE B3C Sérénité (Protocol F501): {TX\_SERIAL[{ASCII:2}{ASCII:5}{ASCII:3}]} Balance SOEHNLE B3C Sérénité (Protocol SAIE): {TX\_SERIAL[{ASCII:22}]} Balance SOEHNLE B3C Sérénité (Protocol TISA): {TX\_SERIAL[98PPPPP{ASCII:13} {ASCII:10}]} Balance SOEHNLE B3C Sérénité (Protocol Multipoint 2000): {TX\_SERIAL[{ASCII:2}xx{ASCII:5}{ASCII:3}]} Balance A&D: {TX\_SERIAL[Q{ASCII:13} {ASCII:10}]} Balance Arlyn : {TX\_SERIAL[\*P]} Balance PSC Magellan Balance/Lecteur de code-barres un câble: {TX\_SERIAL[S11{ASCII:13}]} Balance PSC Magellan Balance/Lecteur de code-barres deux câbles: {TX\_SERIAL[W]} Balance Motex: Contactez nous cette balance demande une configuration spéciale info@billproduction.com Balance PENKO (indicateur doit être en PC protocol): {TX\_SERIAL[GG{ASCII:13}]} Balance Setra: {TX\_SERIAL[#]} Balance Weigh-Tronix: {TX\_SERIAL[WD{ASCII:13}]} Balance CAS PD-II *(Doit être configure en: ECR-TYPE 5 et RS-232 à 9600,Even,7,1)*: {TX\_SERIAL[W{ASCII:13}]} Balance Healt o meter healtometer Contactez nous cette balance demande une configuration spéciale info@billproduction.com Balance Adam Equipment CPWplus35 et toute les balances « CPW plus »: {TX\_SERIAL[G{ASCII:13}{ASCII:10}]} Balance Adam Equipment HIGHLAND SERIES: {TX\_SERIAL[P{ASCII:13} {ASCII:10}]} Balance ULTRASHIP U2 Configuration: - La configuration du Port Série doit être : 9600,None,8,1 - La balance doit être en mode LB ou KG (pressez sur le M1 de la balance pour changer le mode). - Aucun bouton ni commande n'est nécessaire, cette balance envoie le poids quand vous pressez sur SEND sur la balance. - Pilote USB COM3: http://www.billproduction.com/USB\_Serial\_Driver\_PL2303\_Prolific\_v1417.zip - Cliquer sur "Data Filtering Configuration" et dans la section "Search and Replace" ajouter cette règle: - Dans la fenêtre search entrer: {SERIAL\_RX} - Dans la fenêtre replace entrer: {TX\_FIELD[Facile\_Poids,**1**,{CNV\_ULTSHIPU2[RX\_DATA]}]} *\* Impotant: Si vous ne recevez rien dans Caisse Facile changez le* **1** *en rouge pour un* **2** - Dans l'écran principal cliquer sur Save Configuration et tester ! Balance Measuretek (PS-101 PS-102 PS-103 PS-104 PS-105) & indicateur digital EHI-B: {TX\_SERIAL[W{ASCII:13}]} Balance Western M2000 (Vous devez configurer votre balance en mode DF2000): {TX\_SERIAL[?]} Balance postale Pitney Bowes JN64 / JN67 & JN75 ... Configuration: {TX\_SERIAL[H]} - La configuration par défaut du port série est: 9600,Even,7,1 - Cliquer sur "Data Filtering Configuration" et dans la section "Search and Replace" ajouter cette règle: - Dans la fenêtre search entrer: {SERIAL\_RX} - Dans la fenêtre replace entrer: {TX\_FIELD[Facile\_Poids,**1**,{CNV\_PITNBOW[RX\_DATA]}]} *\* Impotant: Si vous ne recevez rien dans Caisse Facile changez le* **1** *en rouge pour un* **2** - Dans l'écran principal cliquer sur Save Configuration et tester !

**Si votre balance n'est pas dans la liste Veuillez nous contacter: info@BillProduction.com**

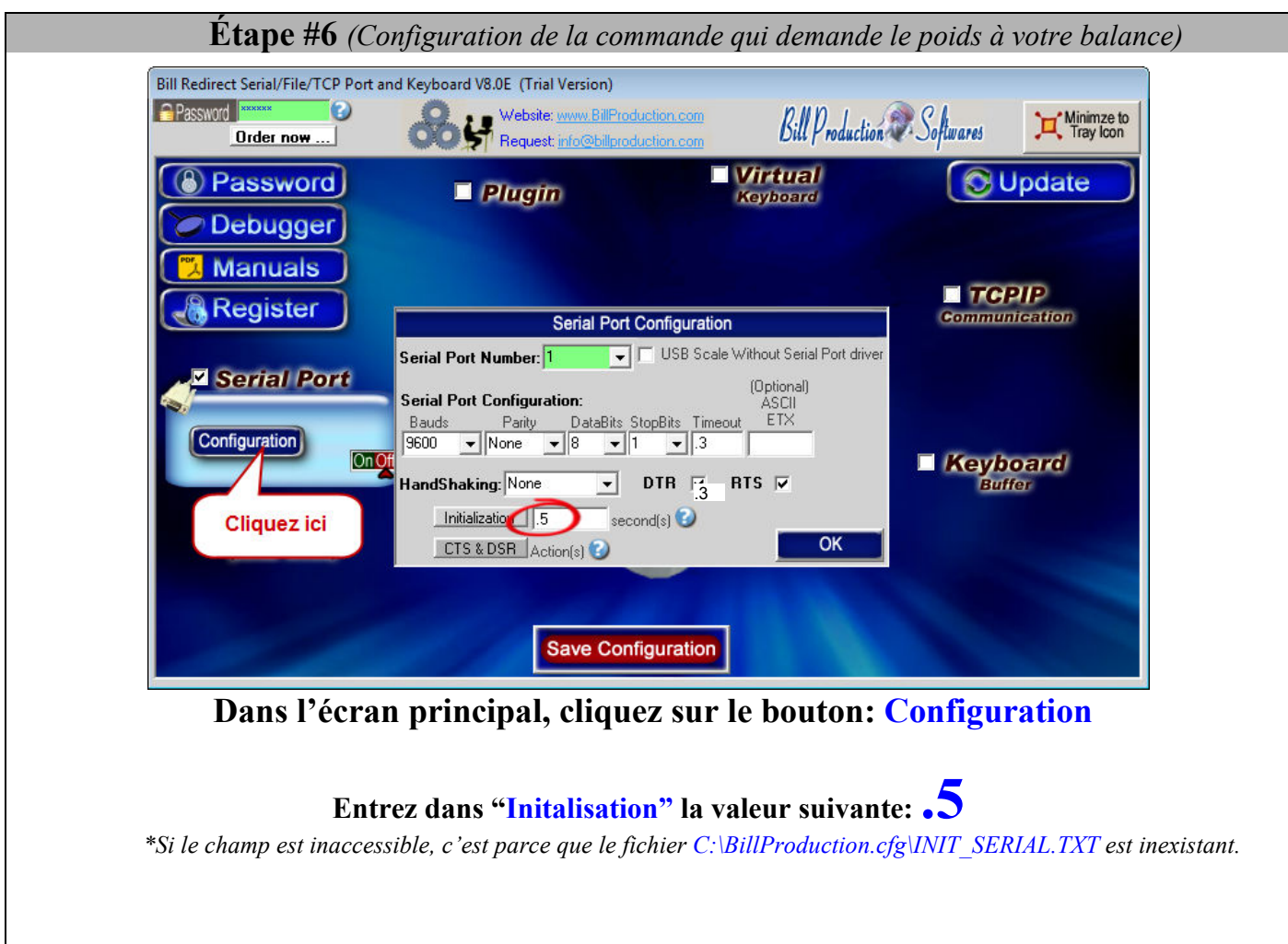

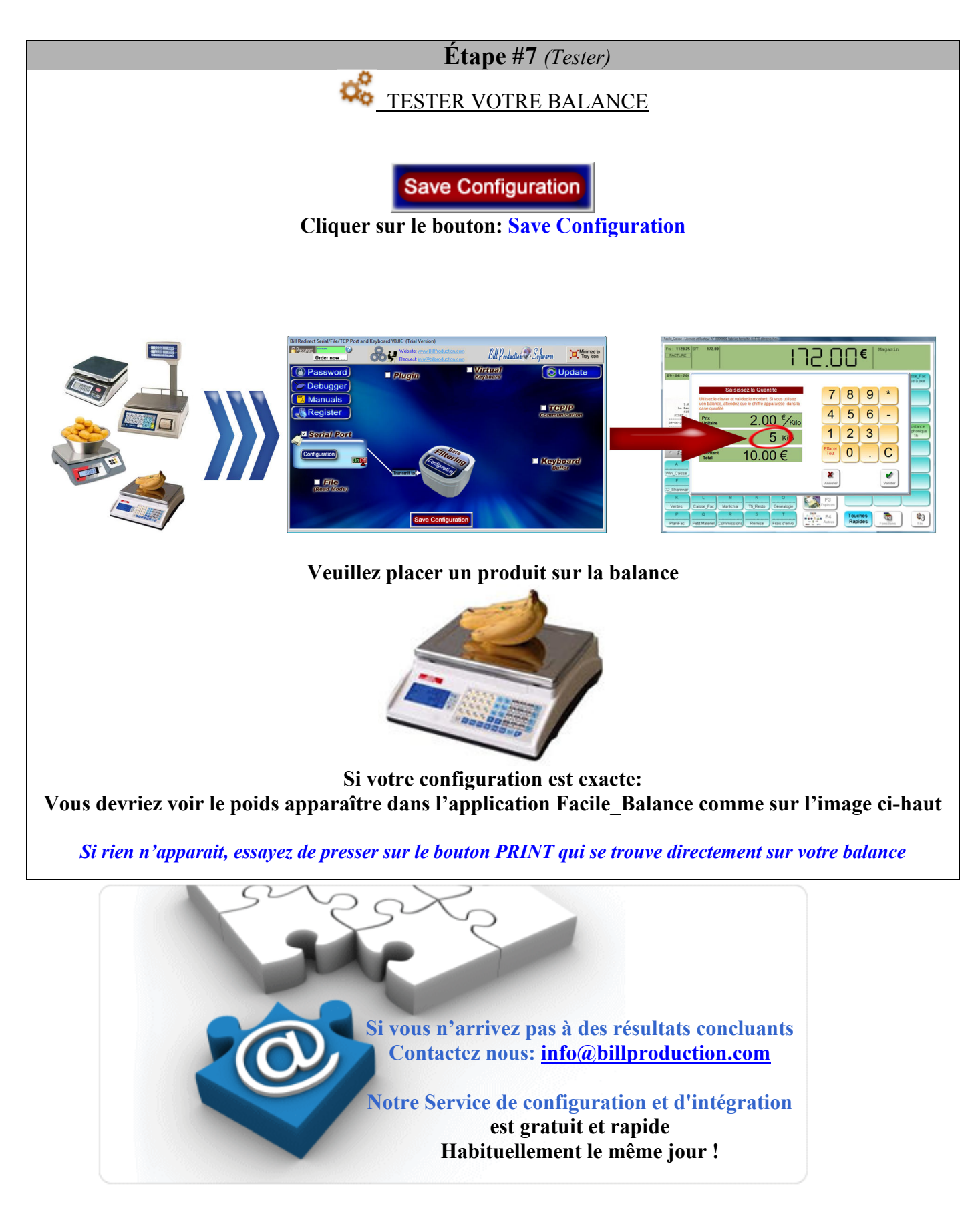

#### **Étape #8** *optionnelle (Configuration du format du poids)*

Si le poids reçu n'est pas le bon ou pas dans le bon format, vous pouvez modifier la règle filtrage afin de recevoir la bonne donnée.

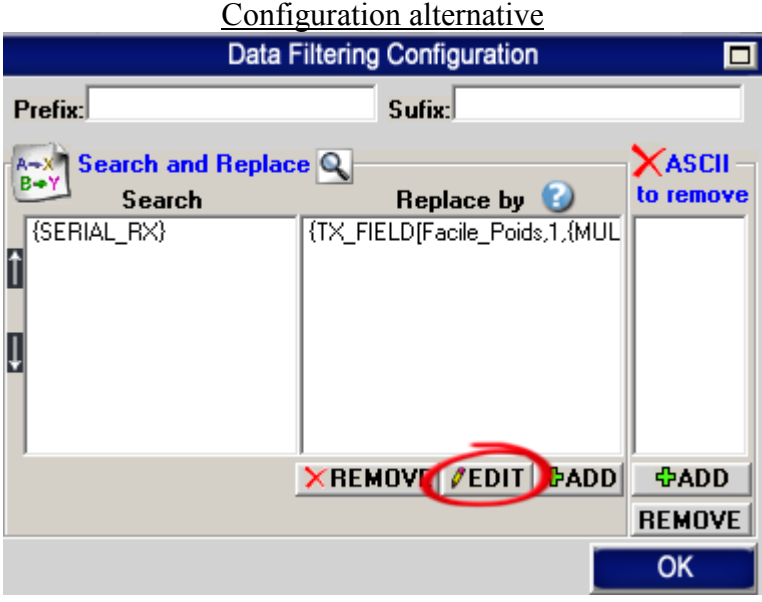

#### **Cliquez sur le bouton EDIT pour modifier la règle:**

Exemple 1 : De la chaine de caractère reçu: À partir de la position 2 extraire 5 caractères

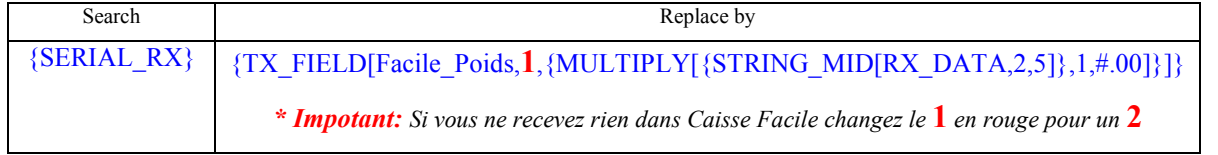

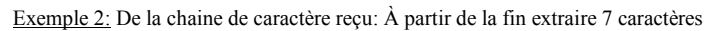

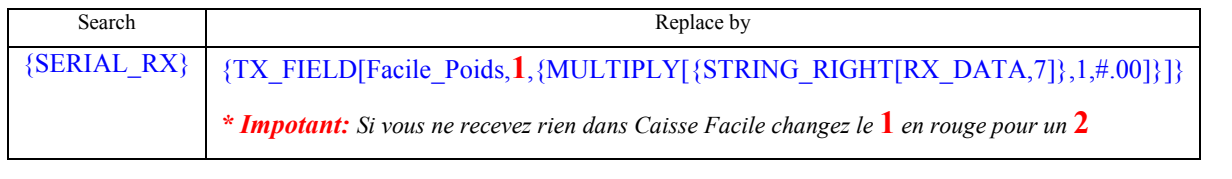

*\* Note: Pour plus de précision parexemple 3 décimale après le point utiliser #.000*

## **Pour plus d'information sur nos solutions:**

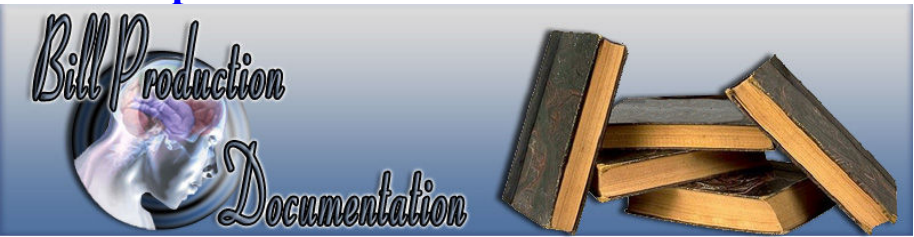

**http://www.billproduction.com/documentation.html**